<span id="page-0-1"></span>« [Help Center](https://alpha.adt.com/help.html)

[Select](#page-0-1)

# Safewatch Pro 3000EN - Quick Guide

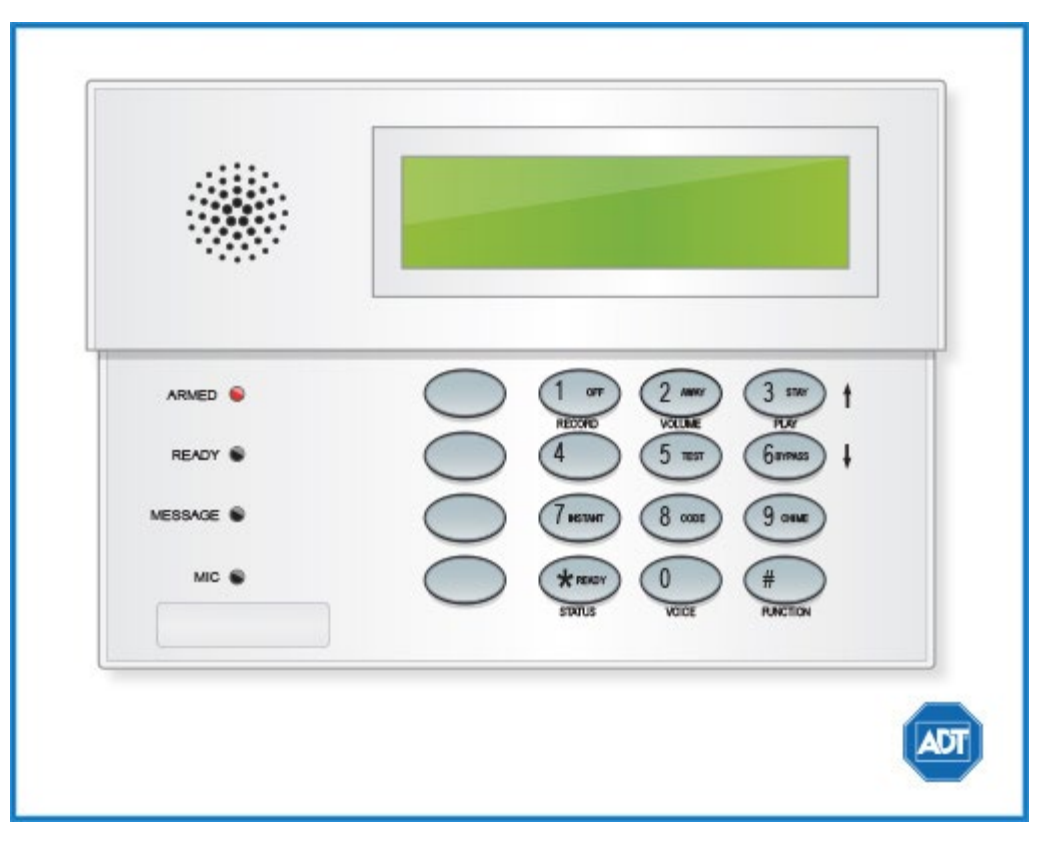

For a detailed review of the entire system, please view the [Safewatch Pro 3000EN manual.](https://alpha.adt.com/content/dam/MyADTAssets/static/manuals/manual_safewatch_pro_3000_entrepreneur.pdf)

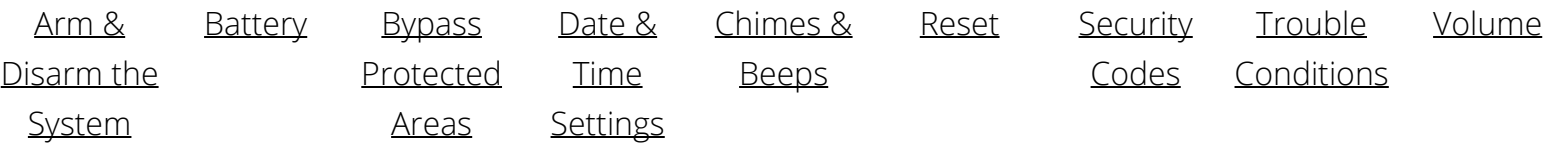

#### <span id="page-0-0"></span>Arm and Disarm

#### **Arm:**

- To arm all sensors in AWAY mode when you are leaving the premises, enter your [security code] + [AWAY].
- To arm in **STAY** mode when you are not leaving the premises, enter your [security code] + [STAY].

#### **Disarm:**

To disarm, enter your [security code] + [OFF].

For more information on this topic please visit the complete [Safewatch Pro 3000EN manual](https://alpha.adt.com/content/dam/MyADTAssets/static/manuals/manual_safewatch_pro_3000_entrepreneur.pdf).

#### <span id="page-1-0"></span>Battery

- The Safewatch Pro 3000EN operates on a **[UB 1270 battery](https://www.myadt.com/help/17.html)**.
- Loss of AC power and use of backup battery power is indicated by **NO AC**.
- A low battery condition is indicated by **BAT.**

For instructions on replacing your battery, please visit our **Battery Replacement Page.** 

### <span id="page-1-1"></span>Bypass Protected Areas

Bypassing a zone allows you to arm your system with certain protected areas intentionally unarmed or to access a protected area when the system is armed.

- To bypass a zone, enter your [security code] + [BYPASS] + [2-digit zone number].
- To unbypass a zone, enter your [security code] + [OFF].

For more information on this topic please visit the complete [Safewatch Pro 3000EN manual](https://alpha.adt.com/content/dam/MyADTAssets/static/manuals/manual_safewatch_pro_3000_entrepreneur.pdf).

### <span id="page-1-2"></span>Change Date and Time

Enter your [Master code] +  $[#]$  +  $[6]$  +  $[3]$ .

- Use the [\*] key to move the cursor to set the hour and minute setting.
- Press [1] for PM and [2] for AM.
- Enter the last two digits of the current year.
- Enter the two digit month setting and the two digit day setting.
- To exit, press [\*] when the cursor is in the year position.

### <span id="page-1-3"></span>Chimes and Beeps

When your system is in chime mode, a chime alert will sound three tones whenever a protected door/window is opened.

To turn the door chime function on and off, enter your [security code] + [CHIME].

For more information on this topic please visit the complete [Safewatch Pro 3000EN manual](https://alpha.adt.com/content/dam/MyADTAssets/static/manuals/manual_safewatch_pro_3000_entrepreneur.pdf).

### <span id="page-1-4"></span>Reset

To clear the display after an alarm event, enter your [security code] + [OFF] to clear the alarm event history.

### <span id="page-2-0"></span>Security Codes

Your system allows up to 45 different security codes for use by other users, however only the Master user or Partition Programmer can assign user codes to users. Users are also assigned an Authority Level, which defines the functions a particular user can and cannot perform.

- To add a user code, enter your [Master/Partition Programmer code] + [8] + [user number] + [new user's code].
- To delete a user code, enter your [Master/Part. Prog code]  $+$  [8]  $+$  [user number]  $+$  [#]  $+$  [0].
- To assign an authority level, enter your [Master/Part. Prog code] + [8] + [user number] + [#] + [1] + [authority level].

Some user authority levels have been pre-programmed:

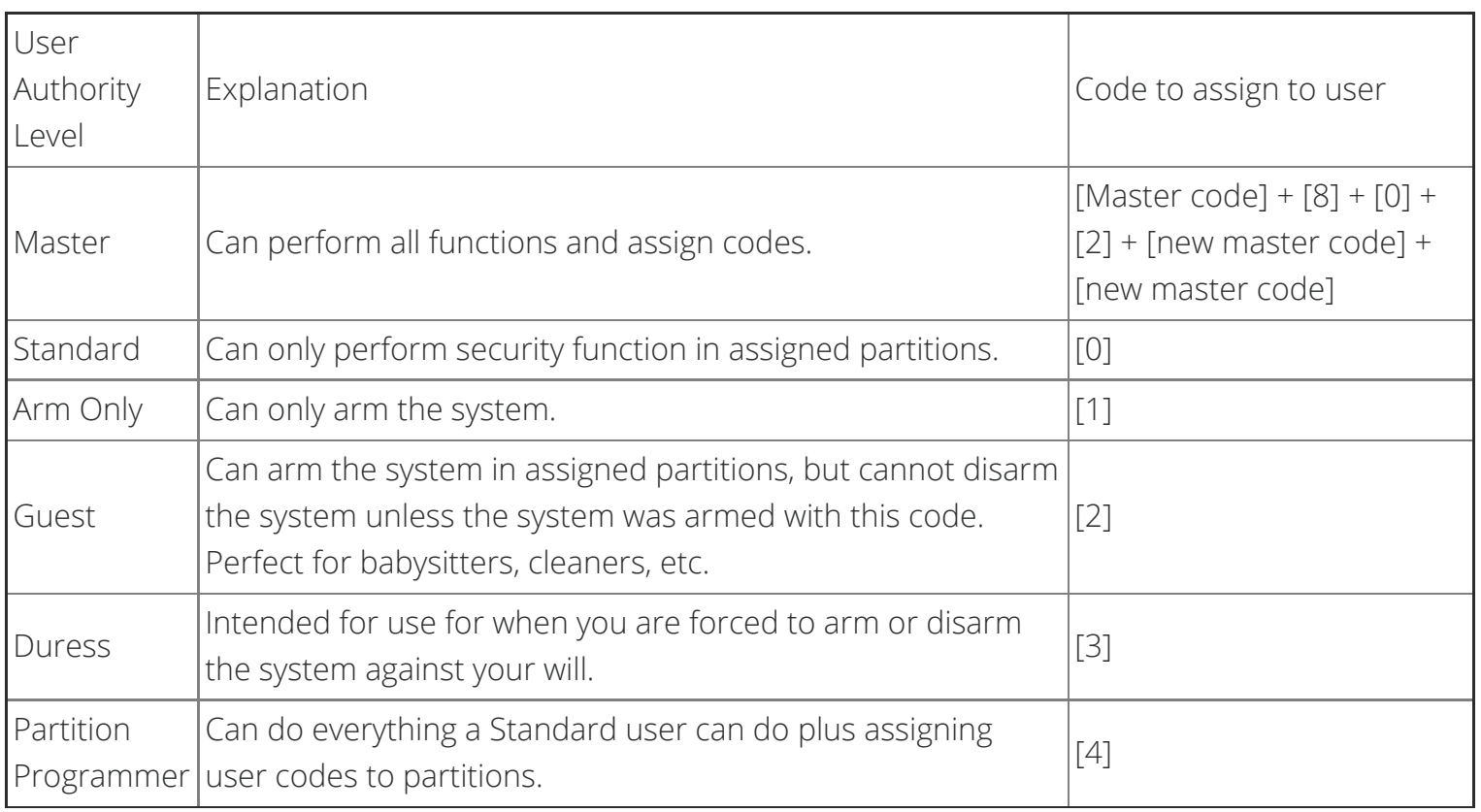

For a complete list of use authority levels and partitions, please see the [Safewatch Pro 3000EN manual](https://alpha.adt.com/content/dam/MyADTAssets/static/manuals/manual_safewatch_pro_3000_entrepreneur.pdf).

## <span id="page-2-1"></span>Trouble Conditions

Trouble conditions are indicated by the word CHECK and continual beeping from the touchpad. Any key will silence the beeping. A display of CHECK + zone no. may indicate that a problem requires your attention. Check the specified zone area, close any open doors or windows and enter your security code and press [OFF]. If your system includes wireless sensors, the CHECK condition may be caused by some change in the environment of the protected area.

#### **To silence trouble beeps, press any key or enter your security code and press [OFF].**

For a complete list of Trouble Conditions, please refer to the [Safewatch and Ademco Systems](https://alpha.adt.com/help/201.html) [Troubleshooting](https://alpha.adt.com/help/201.html) page.

#### <span id="page-3-0"></span>Volume

To adjust the volume of announcements and voice messages:

- Press [3] to increase the announcement volume
- Press [6] to decrease the announcement volume.

#### [Return to Top](#page-0-1)

# How can we help? Search